# **Booking.com**

# **Channel manager - Automatic sign up process guideline**

The automated sign up tool allows your property to request a connection directly to channel managers by accessing the extranet of Booking.com. Once the request has been submitted, you will need to follow the below steps to ensure the connection is correctly enabled.

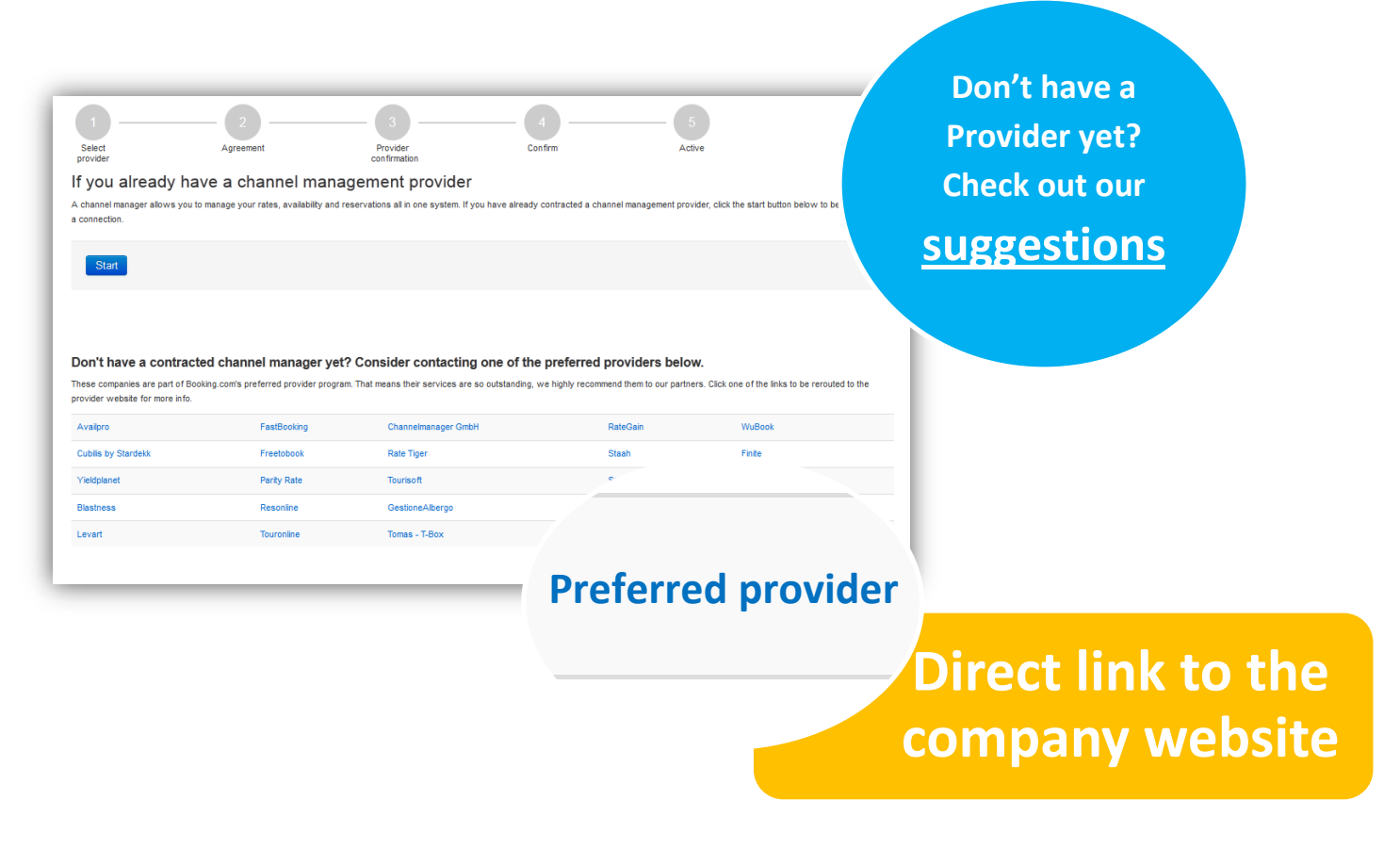

## **The guideline shows step by step how the procedure works from yours and the hotel side**

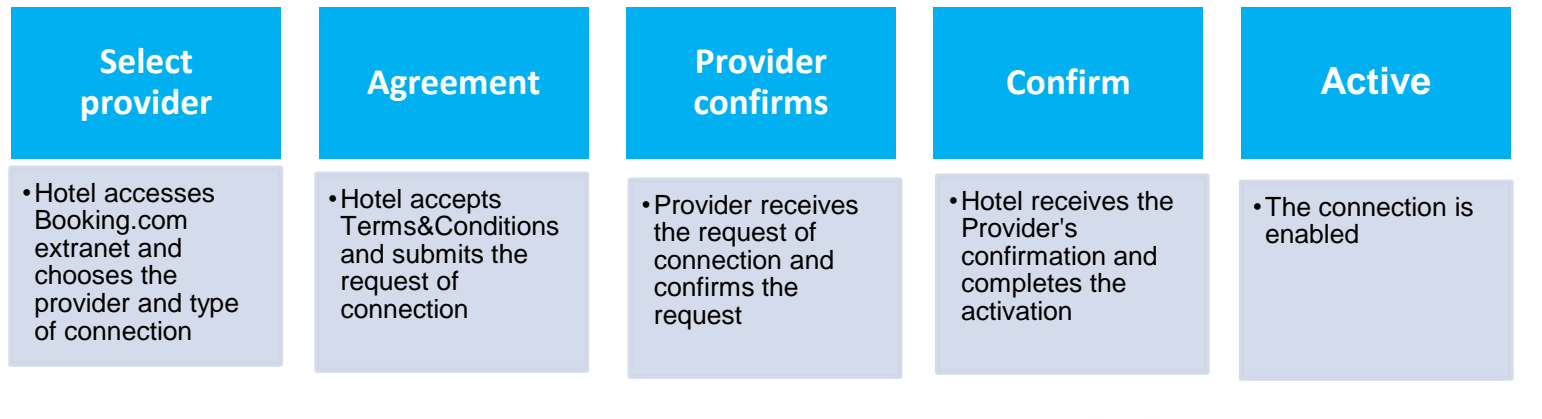

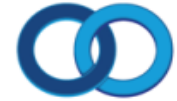

**Booking.com**<br>Connectivity

**Select provider**: you can start the activation process via Booking.com extranet by clicking on the *Channel Manager* link, under the *Property Info* tab.

**1**

**.** 

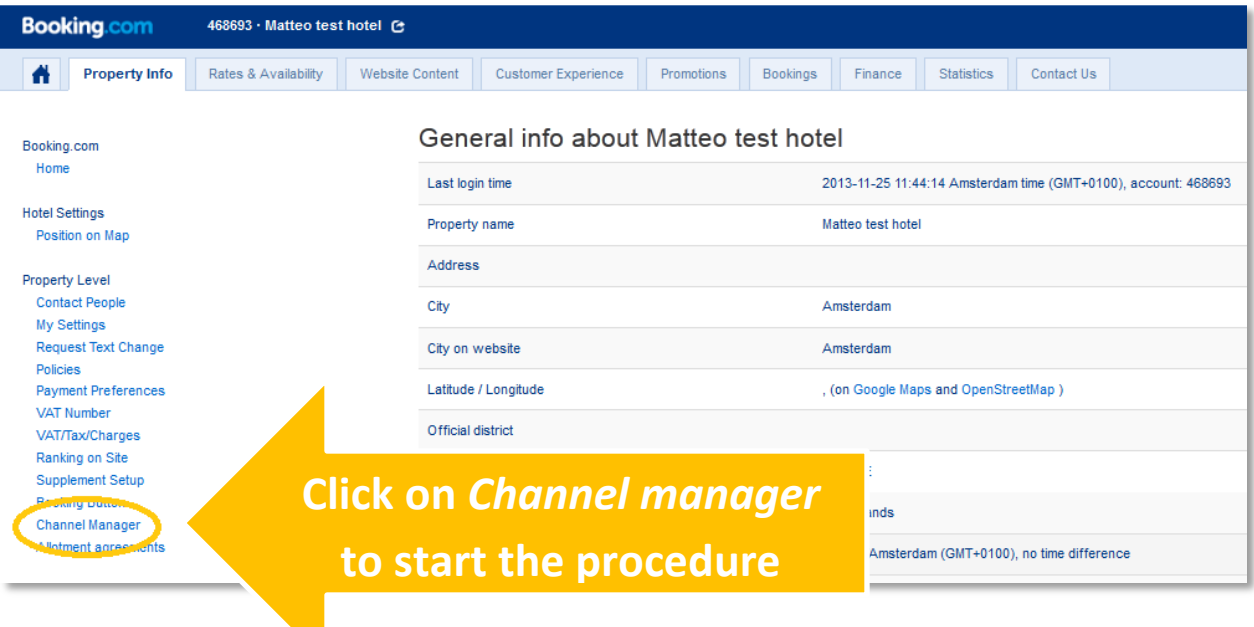

In case you have a channel manager to connect with, start the procedure by clicking directly on the *Start* button. Otherwise, you might have a look at the recommended provider list as displayed here below:

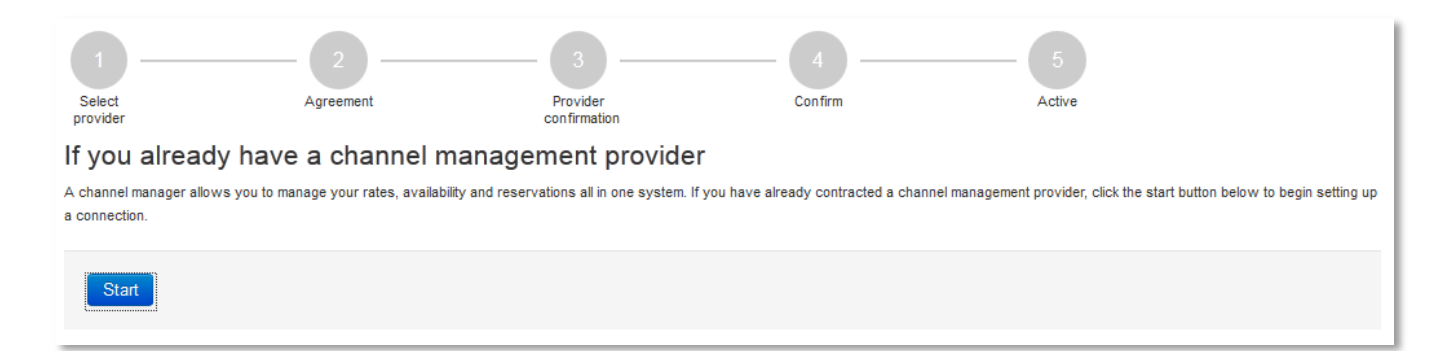

#### Don't have a contracted channel manager yet? Consider contacting one of the preferred providers below.

These companies are part of Booking.com's preferred provider program. That means their services are so outstanding, we highly recommend them to our partners. Click one of the links to be rerouted to the provider website for more info.

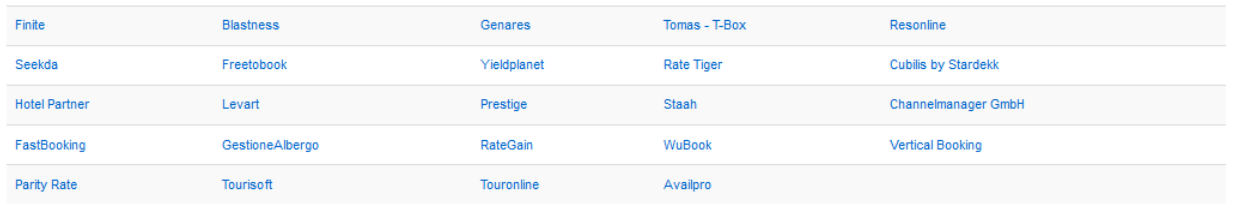

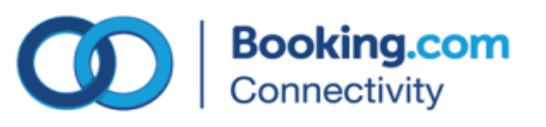

Once you have selected the channel manager, choose between the types of connection needed:

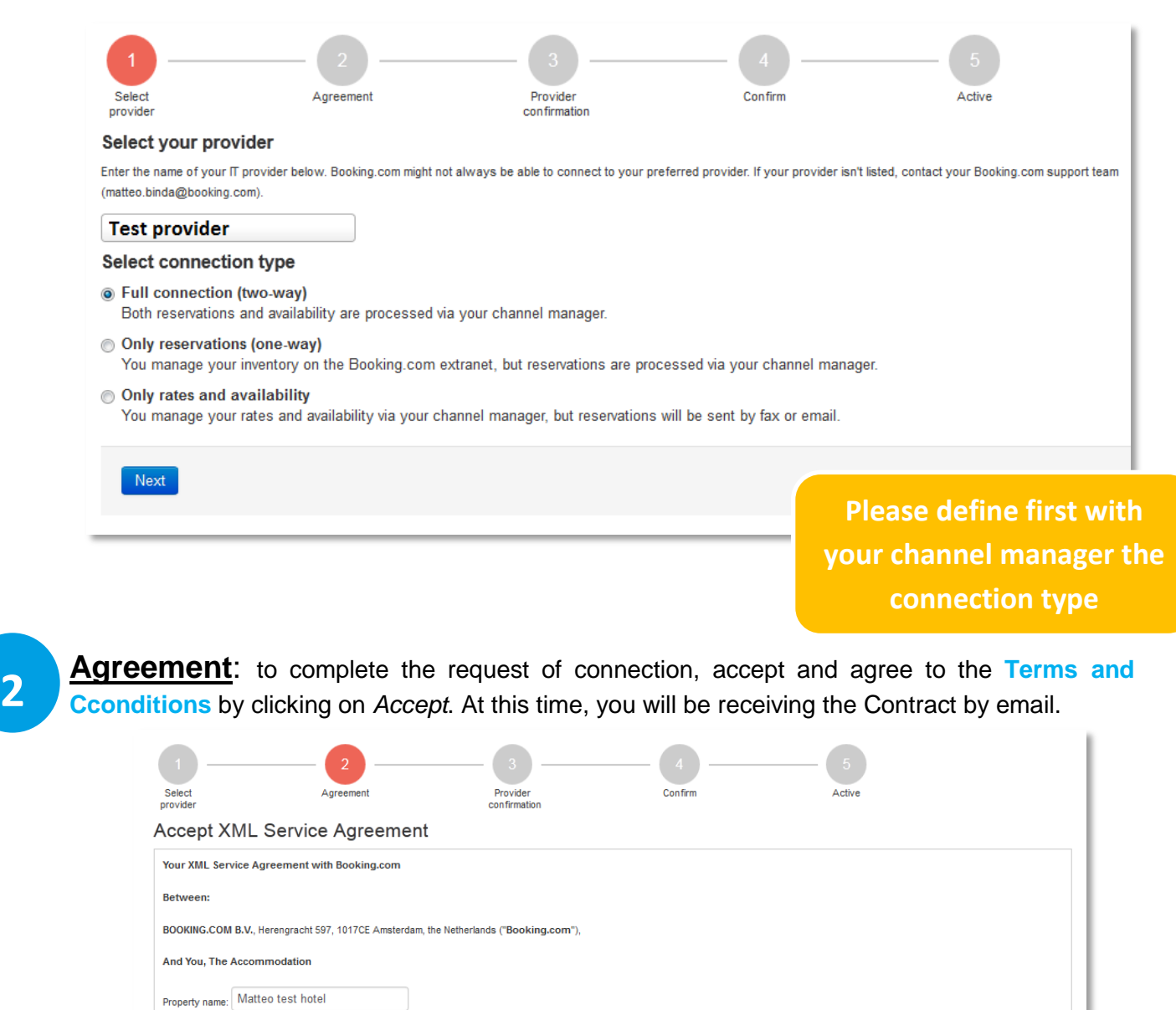

Property ID: 468693 Contact person: Matteo Binda Have agreed as follows: **XML Service Schedule** This Agreement is subject to and governed by the XML Service Schedule (the "Terms and conditions"). The Accommodation declares that it has read and hereby accepts the Terms and conditions. The XML Service Agreement and XML Service Schedule forms an integral part of the accepted Accommodation Agreement and General Delivery Terms (GDT's) and should be read in conjunction therewith. V I have read, accepted and agree to the Terms and conditions. A copy of this agreement will be sent to you via e-mail (matteo.binda@booking.com). Accept

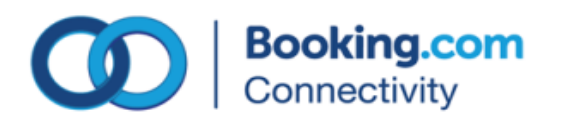

**Provider confirmation:** upon your request of connection, you receive a notification email along with the contract - XML Signup Agreement with Booking.pdf. The channel manager receives as well an email notification with your data and will confirm you back once all the settings have been completed. After that, you will receive an email as below:

**Dear Hotelier** 

 $\overline{3}$ 

Your accommodation is now in the process of getting a connection with super-dev provider as requested. Please find attached a copy of your Connectivity Service Agreement.

The connection request has been forwarded to the Channel Manager who is responsible for processing the request further. It is now up to super-dev provider to finish your room and rate set-up and to complete the mapping.

Once this step has been completed you will receive an email from Booking.com at the email address provided. This e-mail will contain more information on how to have the connection enabled.

For any information on the current status of the connection, please go to the Booking.com extranet and click on "Channel Manager" in the menu on the left side.

Please don't hesitate to contact your Booking.com hotel support team for any questions or feedback.

Kind regards, Interface & Connectivity Team Booking.com

**IMPORTANT:** no extra steps are needed to be taken from Booking.com. In case you do not receive an email within 4 days, please get in touch with the channel manager to ask to complete the set up.

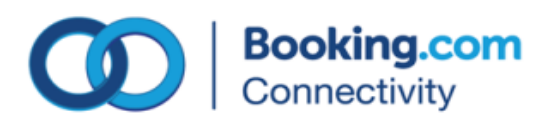

# You can check the status of the request from extranet under the Channel manager link:

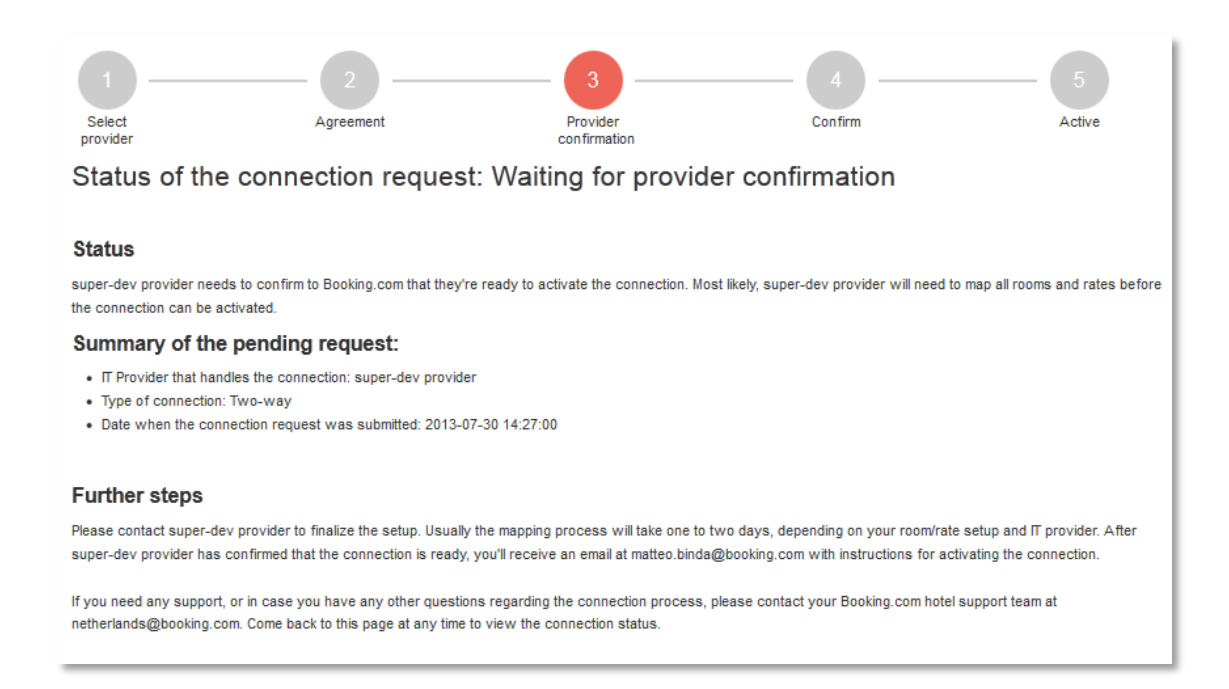

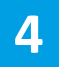

**Confirm**: once the request of connection has been confirmed from the Channel manager side, you will be receiving an email asking to complete the activation as below:

## Dear Hotelier

Test provider has confirmed that they are ready to connect your system with Booking.com.

In order to complete the activation, please follow this link to activate the connection: Click here

If the link does not work, you can always proceed by accessing the Extranet. Click on "Channel Manager" in the menu on the left side and then on "I confirm the connection with provider". Please don't hesitate to contact your Booking.com hotel support team for any questions or feedback.

Kind regards, Interface & Connectivity Team Booking.com

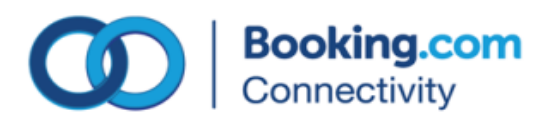

In order for you to complete the activation, click on '*I* confirm the connection with **Test provider'.** The connection will be accordingly enabled.

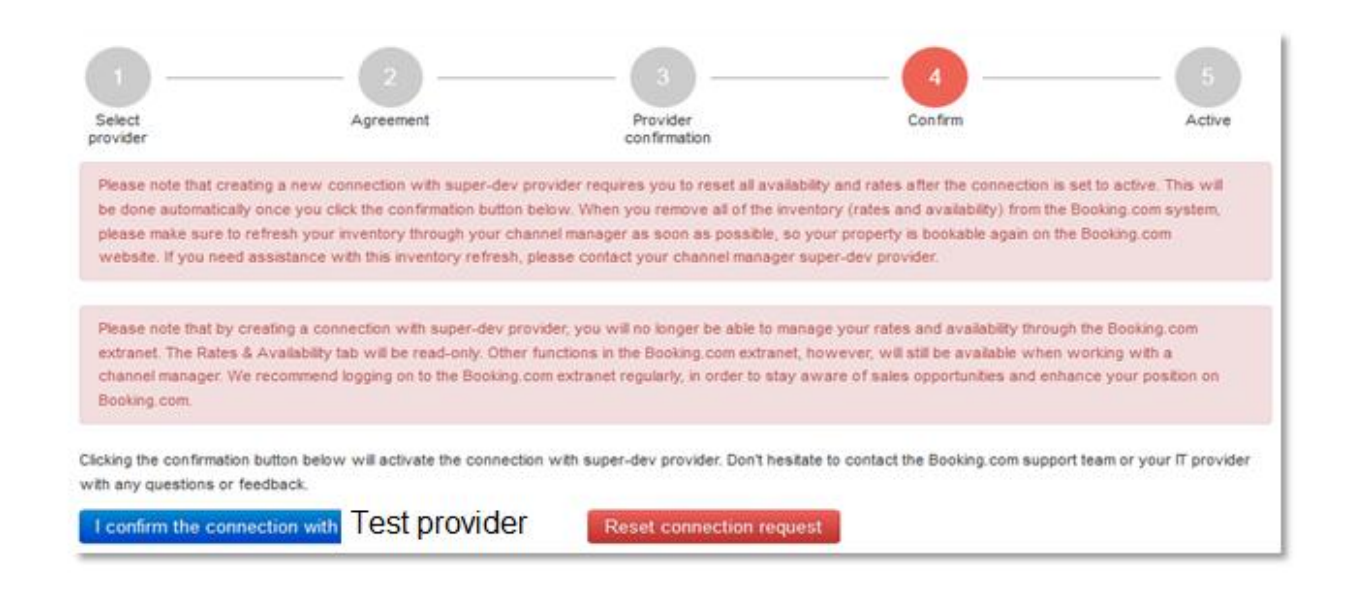

**5**

**Active:** the connection is now live. You are required, based on the settings agreed with your channel manager, to send a full refresh of rates & availability to make the property available for selling.

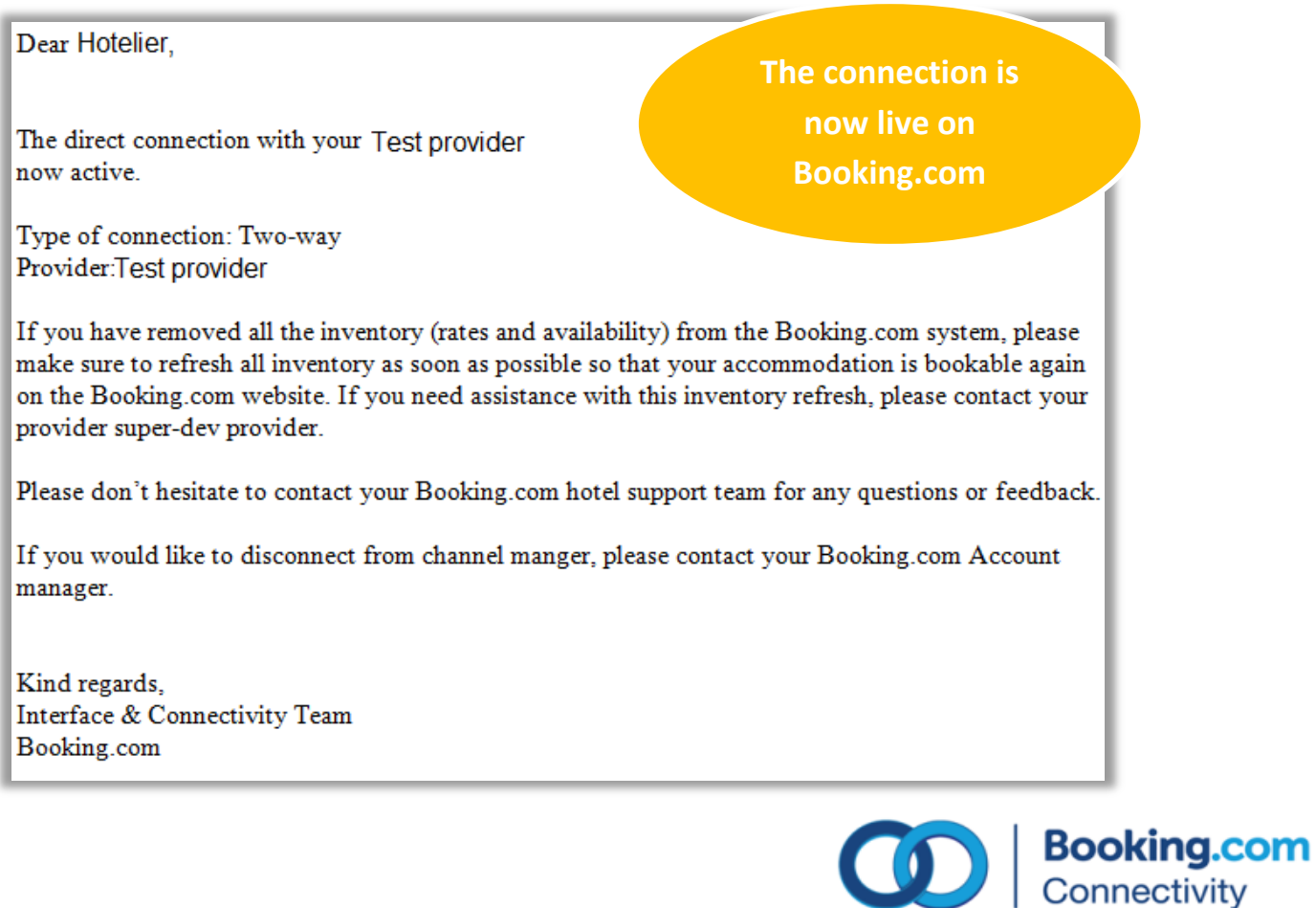